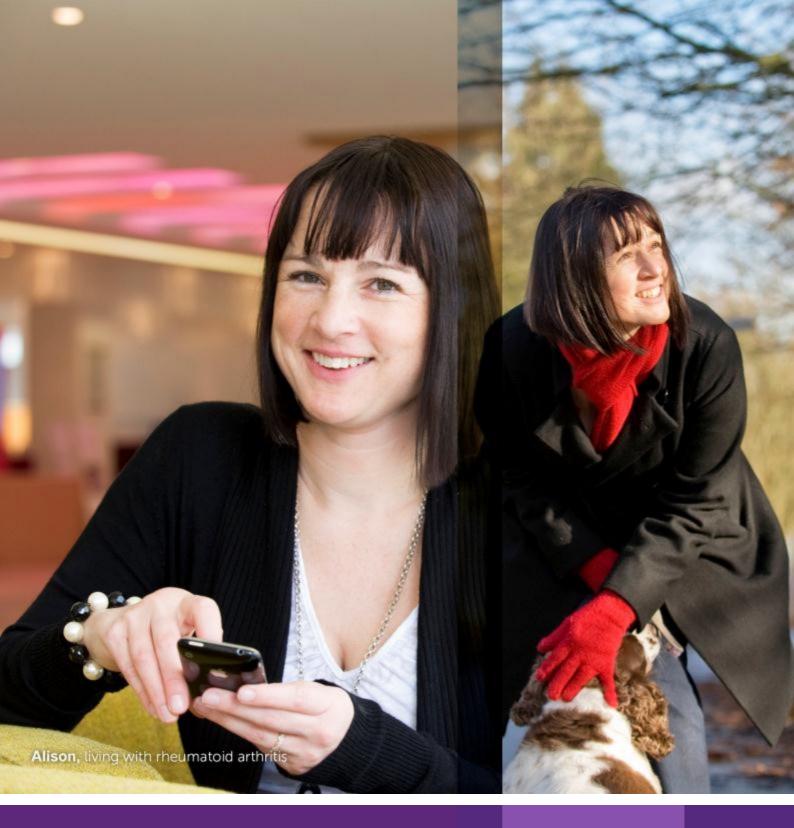

# eRequest Frequently Asked Questions

Inspired by patients. Driven by science.

### Overview

eRequest is an application that assists UCB in request life cycle management. UCB has clear guidance in place on what we can support or sponsor. Online requests will go through an internal review and approval process with no guaranteed favorable outcome. This document will assist you by answering the most frequent questions about the use of the web based interface.

| OVERVIEW                                                        |
|-----------------------------------------------------------------|
| WHICH BROWSERS WORK WITH EREQUEST?                              |
| HOW DO I REGISTER?                                              |
| HOW DO I UPDATE MY E-MAIL ADDRESS OR PASSWORD?4                 |
| HOW DO I UPDATE MY PROFILE?                                     |
| HOW DO I RECOVER MY PASSWORD?                                   |
| HOW LONG DOES MY EREQUEST SESSION LAST?                         |
| LOCKOUT AFTER FAILED ATTEMPTS                                   |
| HOW DO I START A NEW REQUEST?                                   |
| HOW DO I SELECT THE CATEGORY OF MY FUNDING REQUEST?7            |
| HOW DO I CONTINUE A NEW REQUEST?                                |
| TABS                                                            |
| ATTACHMENTS                                                     |
| SAVING                                                          |
| SUBMITTING                                                      |
| SUCCESSFUL SUBMISSION                                           |
| I CREATED A NEW REQUEST BUT CANNOT SAVE IT, WHY?                |
| HOW DO I COPY A REQUEST?                                        |
| HOW DO I PRINT MY REQUEST?                                      |
| CORRECTING THE INTERNET EXPLORER SETTINGS15                     |
| HOW DO I PROVIDE ADDITIONAL INFORMATION TO A SUBMITTED REQUEST? |
| HOW DO I WITHDRAW A REQUEST?                                    |
| HOW DO I RECONCILE A REQUEST?                                   |
| DATA PRIVACY                                                    |
| POINT OF CONTACT?                                               |

### Which browsers work with eRequest?

The following browsers are compatible with eRequest:

- Internet Explorer version 9 to 11
- Mozilla Firefox
- Google Chrome
- Apple Safari

### How do I register?

 If you need to request an ID and password, you may do so by navigating the "Need a User ID?" section and clicking on the link called "clicking here" and then filling out the registration form.

|         |         | _   |
|---------|---------|-----|
| Trouble | logging | in2 |
| nouble  | louuinu |     |
|         |         |     |

If you have a user ID already and cannot login, contact <u>Customer Support</u>

Need a User ID?

You can begin the registration process by <u>clicking here</u>

- 2. Required fields are indicated with an asterisk (\*).
- 3. Click "OK" after completing the form.
- 4. After submitting your request, registration information will be sent to the e-mail address on file.

| ser Details                           |         |   |          |
|---------------------------------------|---------|---|----------|
|                                       | Prefix  | , |          |
| * First                               | Name    |   |          |
| Middle                                | Name    |   |          |
| * Last                                | Name    |   |          |
|                                       | Suffix  |   |          |
| * Primary Organization                | Name    |   |          |
| Jo                                    | b Title |   |          |
| Primary Organization Department or Cl | hapter  |   |          |
| * Primary Phone No                    | umber   |   |          |
| * Email Ad                            | ldress  |   |          |
| * Email Address Verifi                | ication |   |          |
|                                       |         |   |          |
|                                       |         |   |          |
|                                       |         |   |          |
|                                       |         |   | <u>۲</u> |

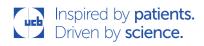

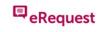

### How do I update my e-mail address or password?

You can change your password at any time by clicking on the "Change Password" link on the left navigation pane of the homepage.

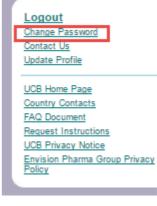

Password configurations are as follows:

- <u>User ID</u>: defaulted to your e-mail address
  - (Your e-mail address can change in the future, but your User ID will stay the same)
- Password Configurations:
  - o Minimum 8 characters
  - o Current password cannot be reused as the new password
  - $\circ$  Last 10 passwords cannot be reused as the new password
  - At least one character from 3 of the 4 following categories must be used in a password:
    - Upper case letter
    - Lower case letter
    - Number
    - Special characters (e.g.!@#\$%^&\*?/)
- Lockout Configurations:
  - o User accounts lock out after 10 invalid login attempts

### How do I update my profile?

You can update your profile by simply clicking on "Update Profile" on the left side of the screen or on the top right side of the homepage after you have successfully logged in.

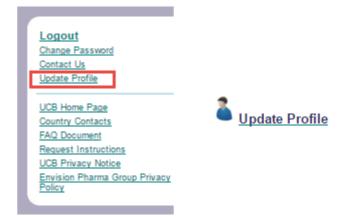

Your profile will appear in a pop-up window which will allow making any necessary changes and/or updates.

Click "Save" to update the information entered or "Cancel" to revert back to the homepage.

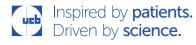

### How do I recover my password?

If you forgot your password, click on the "Forgot Password" link.

eRequest will send a new randomly generated password on your e-mail address. You can then update it or keep it, at your convenience.

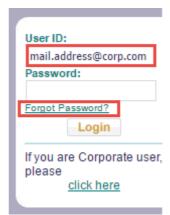

## How long does my eRequest session last?

For security reasons, your web session times out after 1 hour of inactivity and you will be prompted to reenter your user name and password information.

#### Lockout after failed attempts

If you are locked out of the system after 10 failed login attempts, you will need to request a new password (see above).

After receiving a new password, close all open browser windows, re-open and then try again. You may also need to clear any cached pages from your browser – please follow the instructions below if you are still receiving the failed login message after closing and re-opening your browser. The instructions below apply to Internet Explorer. Similar steps should be applied to other browsers.

- 1. On the browser menu, click on Tools.
- 2. Click on Internet Options.
- 3. On the General tab, under Browsing history section, click on the Delete button.
- 4. Mark the box for Temporary Internet Files and click on the Delete button once again.
- 5. Click OK.

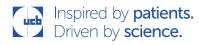

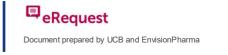

### How do I start a new request?

Once logged in, select "New Request" at the top of the eRequest homepage.

Would you like to start a New Request

Welcome to the Online Request Management System.

?

You have no tasks to complete at this time

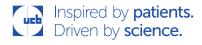

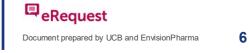

### How do I select the category of my funding request?

1. Submission of a MEDICAL OR PATIENT EDUCATION request

Click on the drop-down menu of "Medical or Patient Education (accredited or non-accredited educational programs, conference symposia, trainings)", then select "Yes". Click "ok" to proceed.

| ?  |                 |
|----|-----------------|
| No |                 |
| No |                 |
| No |                 |
|    | OK Cancel       |
|    | Yes<br>No<br>No |

2. Submission of a DONATION / GRANT / SPONSORSHIP request

Click on the drop-down menu of "Other type of support", then select "Yes". Click "OK" to proceed.

| What is the primary intent of the support request                                                                                                    | ?   |           |
|----------------------------------------------------------------------------------------------------|-----|-----------|
| * Medical or Patient Education<br>(accredited or non-accredited educational programs,<br>conference symposia, trainings)                                                                                                    | No  | ~         |
| <ul> <li>Investigator-Initiated Study<br/>finacial support, and/or UCB product for non-clincial,<br/>clinical, (prospective or retrospective, interventional)<br/>or non-interventional) or non-product related<br/>(where EC/IRB approval and/or informed consent<br/>is required) studies].</li> </ul> | No  | V         |
| Other type of support                                                                                                    | Yes |           |
|                                                                                                    |     | OK Cancel |

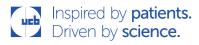

#### 3. Submission of Investigator-Initiated Study request

Click on the drop-down menu of "Investigator-Initiated Study [financial support, and/or UCB product for non-clinical, clinical, (prospective or retrospective, interventional or non-interventional) or non-product related (where EC/IRB approval and/or informed consent is required) studies]", then select "Yes". Click "ok" to proceed.

| New Grant Dialog                                                                                                    |           |
|----------------------------------------------------------------------------------------------------|-----------|
|                                                                                                    |           |
|                                                                                                    |           |
| What is the primary intent of the support request                                                                                                    | ?         |
| <ul> <li>Medical or Patient Education<br/>(accredited or non-accredited educational programs,<br/>conference symposia, trainings)</li> </ul>                                                                                                    |           |
| Investigator-Initiated Study<br>[finacial support, and/or UCB product for non-clincial,<br>clinical, (prospective or retrospective, interventional<br>or non-interventional) or non-product related<br>(where EC/IRB approval and/or informed consent<br>is required) studies]. | No        |
| * Other type of support                                                                                                    | No        |
|                                                                                                    |           |
|                                                                                                    |           |
|                                                                                                    |           |
|                                                                                                    | OK Cancel |

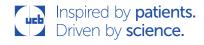

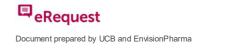

### How do I continue a new request?

Tick the "Read and Acknowledge" box of the "Application Submission Agreement", then click "OK" to proceed:

| New Request                                                                                                    |
|----------------------------------------------------------------------------------------------------|
|                                                                                                    |
| Application Submission Agreement                                                                                                    |
|                                                                                                    |
| I certify that this submission is being made for a lawful purpose and the information<br>submitted is accurate and does not contain any misrepresentations or material<br>omissions.                                                                                                    |
| Further, to the best of my knowledge, for Medical Education and Donation requests,<br>this submission is compliant with applicable laws, guidelines and regulations in my<br>organization's country and is not presented to provide unlawful compensation,<br>reimbursement or remuneration to the requesting organization and/or individual. |
| I acknowledge that the information provided in the request will be hosted and stored<br>in a Safe Harbor environment and may be subject to public disclosure requirements<br>according to local laws and regulations.                                                                                                    |
| Read and Acknowledge                                                                                                    |
|                                                                                                    |
|                                                                                                    |
|                                                                                                    |
|                                                                                                    |
| OK Cancel                                                                                                    |
|                                                                                                    |

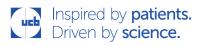

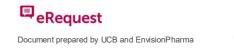

#### Tabs

1. Begin from the "Main" tab to the "Attachments" tab and fill out all the fields under each of the sections (mandatory fields are marked with an asterisk \*):

| ⊘ Main + Program Details + Ac | Activity Details + Budget + Attachments      |
|-------------------------------|----------------------------------------------|
| 4 1                           | 🗃 Save Submit                                |
| O Ceneral Information         |                                              |
| Ger eral Informer on          |                                              |
| Request Tit                   | Title                                        |
|                               |                                              |
|                               |                                              |
|                               |                                              |
|                               | h                                            |
| Tracking Number<br>Requester  | itus Incomplete<br>ber<br>sor External, Jane |
| Submission Dat<br>RFP Numbe   | late Dec 19, 2016                            |
| Geographic Focu               | cus 🔻                                        |

2. To switch from one tab to another, click on the actual tab or click on the next tab name at the bottom of the page by scrolling to the bottom of the screen:

| * Payee Organization Zip/Postal Code            |                   |
|-------------------------------------------------|-------------------|
| Payee Organization Website                      |                   |
| Make sure to complete each tab of the request b |                   |
|                                                 | Program Details 🌍 |
|                                                 | Save Submit       |

### Attachments

1. Click on the paperclip icon to attach a required document (mandatory attachments are marked with an asterisk \*):

| + Main + Program Details + Ac                                                     | tivity Details 🕞 Budget 💿 Attachments |  |
|-----------------------------------------------------------------------------------|---------------------------------------|--|
|                                                                                   | 🥌 Save Submit                         |  |
| O Please attach all applicable attachments                                        |                                       |  |
| Attachments * Request on Letterhead                                               | Document Attached)                    |  |
|                                                                                   | Document Attached)                    |  |
| Additional Attachments 🖉 Post New                                                 |                                       |  |
|                                                                                   | No items for Additional Attachments   |  |
| Make sure to complete each tab of the request before clicking the "Submit" button |                                       |  |
| Ge <u>Budget</u>                                                                  |                                       |  |
|                                                                                   | 🗃 Save Submit                         |  |

2. A pop-up window appears; select the "Choose File" button to upload your attachment. If you want to provide a description of the attachment, simply fill out the field called "Description" and click "OK" when done with the upload:

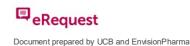

| New Attack                   | iment                                                                                  |                                                            |
|------------------------------|----------------------------------------------------------------------------------------|------------------------------------------------------------|
| Please wait<br>limited to 20 | for attachment to upload before clicking 'ok'. The remove button will app<br>Megabytes | ear when attachment is finished uploading. Attachments are |
| * File Name                  | Choose File No file chosen                                                             |                                                            |
| Description                  |                                                                                        | 로 <u>Edit</u>                                              |
|                              |                                                                                        | OK Cancel                                                  |

3. To upload any additional attachments, click on the "Post New" and select the "Choose File" button to upload your attachment. Select the type and provide a description (The description field may be optional or required if marked with an asterisk \*).

#### Saving

Once you have begun your request, you can save it by clicking on "Save" at the top or bottom of the page. This will allow you to retrieve your saved request and continue your workat a later time. :

| S Main + Program Details + Act                                             | tivity Details + Budget + Attachments                    |                            |
|----------------------------------------------------------------------------|----------------------------------------------------------|----------------------------|
|                                                                            |                                                          | ave Submit                 |
| General Information                                                        |                                                          |                            |
| General Information                                                        |                                                          |                            |
| * Request Tit<br>Request Typ<br>Request Statu<br>Tracking Numbe            | 2nd Annual Pediatric Epilepsy & Neuro Genetics Symposium | <b>⊡i</b> <u>Edit</u><br>∞ |
| Submission Dat                                                             | ie                                                       |                            |
| Payee Organization Websit<br>Make sure to complete each tab of the request |                                                          |                            |
|                                                                            |                                                          | Program Details 🌍          |
|                                                                            |                                                          | ave Submit                 |

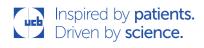

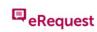

Before leaving the web site to return at a later time, it is important to make sure that your work has been successfully saved. A successful save will display a message on the screen stating that your request has been saved and will provide you with a temporary tracking number.

| Request Saved                                                                                                    |  |
|----------------------------------------------------------------------------------------------------|--|
| Request TEMP14385 has been successfully<br>saved. To submit your request, please complete<br>all required fields and click "Submit". If you click<br>"Submit" and your request is incomplete, a list of |  |
| remaining request requirements will be displayed.                                                                                                    |  |

Temporary requests will appear in your task list on the eRequest home page:

| Would you like to start a New                                                                                                    | Request or work on the 1 item below ?                          |                            |
|----------------------------------------------------------------------------------------------------|----------------------------------------------------------------|----------------------------|
| You have 1 Request to Complete                                                                                                    |                                                                | What would you like to do? |
| Tracking Number: <u>TEMP14385</u><br>Request Title: 2nd Annual Pediatric Epilep<br>Request Status: Incomplete<br>Requestor Name: External, Jane | Submission Date: Dec 19, 2016<br>sy & Neuro Genetics Symposium | Complete Request           |

A temporary request is automatically deleted after 30 days of inactivity. By updating a request, the date of deletion will be postponed and the 30 days countdown will reset.

E-mail reminders are sent starting 10 days after the date of creation (the day of the first save / temporary request number assignment), and every 10 days after that regardless of the updates until submission or deletion.

#### Submitting

To submit your request, complete all required fields and click on "Submit" at the top or bottom of the page.

| General Information            |                                                                                                    |                 |
|--------------------------------|----------------------------------------------------------------------------------------------------|-----------------|
| eral Information               |                                                                                                    |                 |
|                                | Request Title 2nd Annual Pediatric Epilepsy & Neuro Genetics Symposium                                                | ⊒¶ <u>Edit</u>  |
| F<br>Tra                       | tequest Type Grant<br>quest Status Incomplete<br>king Number<br>Requestor External, Jane<br>mission Date Dec 19, 2016 |                 |
|                                |                                                                                                    |                 |
| * Payee Organization Z         | /Postal Code                                                                                                    |                 |
| Payee Organi                   |                                                                                                    |                 |
| te sure to complete each tab o | the request before clicking the "Submit" button                                                                       | Program Details |

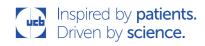

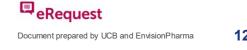

If you click on "Submit" while your application is incomplete, a list of remaining mandatory request fields will be displayed, e.g.:

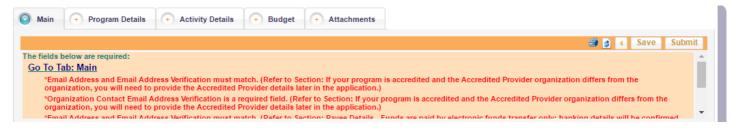

#### Successful Submission

Once the request has been successfully submitted, a pop-up window will display a message with your Request Tracking number. Keep this number for future inquiries. An acknowledgement confirmation e-mail will also be sent.

| Request Submitted                              |                                       |                         |
|------------------------------------------------|---------------------------------------|-------------------------|
| Thank you for submitti<br>request Tracking Num | ng this reque<br>ber is: <u>EDU-2</u> | st. Your<br>2016-112387 |
|                                                | OK                                    | Cancel                  |
|                                                |                                       |                         |

### I created a new request but cannot save it, why?

A temporary request can be saved only after the field "Request Title" has been completed. This is the only requirement to save a request for the first time and obtain a TEMP request number.

Also, if using Internet Explorer and have left the browser window open for 60 minutes with a request proposal half-started, try refreshing the browser:

- 1. Press F5 then click the Logout button in the left column.
- 2. Close down your browser completely, all tabs.
- 3. Open Internet Explorer again and login to the web link.
- 4. Press F5 and see if your data was recovered.

We recommend that requestors save their work often to avoid this type of issue. When stepping away for a while, users should log off from the system rather than leave the browser window open.

### How do I copy a request?

The "Copy Request" feature is available on the "Task List" or "All My Requests" list:

- 1. Locate your request from either tab section.
- 2. Below the banner that reads "What would you like to do?" select "Copy Request".
- 3. You must agree to the submission agreement, then click "Ok".
- 4. Begin your new copied request.

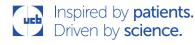

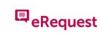

| Would you like to start a | Environment New Request | or work on the 1 item below ? |
|---------------------------|-------------------------|-------------------------------|
|---------------------------|-------------------------|-------------------------------|

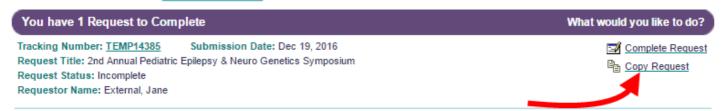

or

| Request Information                                                                                                   | Important Dates               | Other Information                                           | Action                           |
|----------------------------------------------------------------------------------------------------|-------------------------------|-------------------------------------------------------------|----------------------------------|
| Fracking Number: <u>EDU-2016-112074</u><br>Request Title: 2nd Annual Pediatric Epilepsy & Neuro Genetics<br>Symposium | Submission Date: Jun 09, 2016 | Project Status:<br>Submitted<br>Withdraw Application        | ➡ View Request<br>Copy Request   |
| Tracking Number: <u>EDU-2016-112387</u><br>Request Title: 2nd Annual Pediatric Epilepsy & Neuro Genetics<br>Symposium | Submission Date: Dec 19, 2016 | Project Status:<br>Submitted<br><u>Withdraw Application</u> | ⊡ View Request<br>B Copy Request |
| Tracking Number: <u>TEMP14385</u><br>Request Title: 2nd Annual Pediatric Epilepsy & Neuro Genetics<br>Symposium       | Save Date: Dec 19, 2016       | Project Status:<br>Incomplete                               | Complete Reques                  |

### How do I print my request?

During any point of the Request process you have the ability to generate a PDF printout of your entire request. The print icon is located in the Request toolbar, next to the "Save" and "Submit" button.

It is important that you use this print button and not the printing function of your web browser.

| Main   → Program Details   → Activity Details   → Budget   → Attachments                                                                      |               |
|----------------------------------------------------------------------------------------------------|---------------|
|                                                                                                    | ave 👂         |
| General Information                                                                                                    |               |
| General Information     * Request Title     2nd Annual Pediatric Epilepsy & Neuro Genetics Symposium                                          | € <u>View</u> |
| Request Type Grant<br>Request Status Submitted<br>Tracking Number EDU-2016-112387<br>Requestor External, Jane<br>Submission Date Dec 19, 2016 |               |

If you are using Internet Explorer, it may be necessary to alter your download settings in order to see the PDF print-out. If nothing happens when you click print, please follow the instructions below.

### Correcting the Internet Explorer Settings

1. Select Internet Options from the Tools Menu, click on "Internet Options".

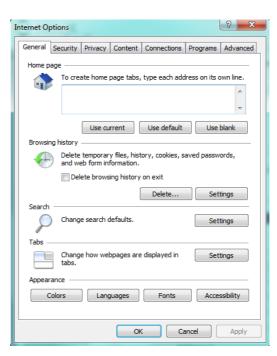

2. Select the tab called "Security" and then the "Custom Level" button. This will open the Security Settings window.

| Internet Options                                                                                                    |
|----------------------------------------------------------------------------------------------------|
|                                                                                                    |
| General Security Privacy Content Connections Programs Advanced                                                                                                   |
| Select a zone to view or change security settings.                                                                                                    |
| 🛛 🔮 🔩 🗸 🚫                                                                                                    |
| Internet Local intranet Trusted sites Restricted<br>sites                                                                                                    |
| Internet                                                                                                    |
| This zone is for Internet websites,<br>except those listed in trusted and<br>restricted zones.                                                                   |
| Security level for this zone                                                                                                    |
| Allowed levels for this zone: Medium to High                                                                                                    |
| Hedium-high     Appropriate for most websites     Prompts before downloading potentially unsafe     content     Unsigned ActiveX controls will not be downloaded |
| Enable Protected Mode (requires restarting Internet Explorer)                                                                                                    |
| Custom level Default level                                                                                                    |
| Reset all zones to default level                                                                                                    |
|                                                                                                    |
| OK Cancel Apply                                                                                                    |

Inspired by **patients.** Driven by **science.** 

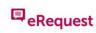

 Scroll down to the Downloads section and make sure all three options (Automatic prompting for downloads; File download; Font download) are set to 'Enable'. Then click OK.

| Security Settings - Internet Zone                                                                                                    |
|----------------------------------------------------------------------------------------------------|
| Settings                                                                                                    |
| -                                                                                                    |
| Automatic prompting for file downloads                                                                                                    |
| Disable                                                                                                    |
| Enable                                                                                                    |
| Eile download                                                                                                    |
| Disable     Disable     Disable                                                                                                    |
| Section 2015 Contraction 2015 Contractio |
| © Disable                                                                                                    |
| Enable                                                                                                    |
| © Prompt                                                                                                    |
| Enable .NET Framework setup                                                                                                    |
| Disable                                                                                                    |
| Enable                                                                                                    |
| Microsoft VM                                                                                                    |
| Java permissions                                                                                                    |
|                                                                                                    |
| ۰                                                                                                    |
| *Takes effect after you restart Internet Explorer                                                                                                    |
| Reset custom settings                                                                                                    |
|                                                                                                    |
| Reset to: Medium-high (default)                                                                                                    |
|                                                                                                    |
|                                                                                                    |
| OK Cancel                                                                                                    |
|                                                                                                    |
|                                                                                                    |

### How do I provide additional information to a submitted request?

- 1. You will receive an e-mail requesting further information for your request. The e-mail contains a link to the eRequest submission portal.
- 2. Log into eRequest, which will take you to your "Task List".
- 3. Within the task list you will see a banner titled "You have X Requests requiring Additional Information".
- 4. From the task list, select the request for which you need to provide additional information by clicking on "Provide Additional Information":

| You have 1 Request requiring Additional Information                                                                                                    | What would you like to do? |
|----------------------------------------------------------------------------------------------------|----------------------------|
| Tracking Number: <u>EDU-2016-112387</u> Submission Date: De<br>Request Title: 2nd Annual Pediatric Epilepsy & Neuro Genetics Sympos<br>Request Status: Additional Information Required<br>Requestor Name: External, Jane | Copy Request               |

- 5. Clicking on the link will take you back into your request.
- 6. Provide the requested additional information within the appropriate section.
- 7. Click Submit:

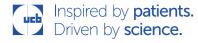

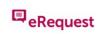

| 💿 Main (+) Program Details (+) Activ | ity Details + Budget + Attachments                       |                   |
|--------------------------------------|----------------------------------------------------------|-------------------|
| Please address the following         | itama as requested:                                      | 🗃 👌 🕴 Save Submit |
| Please address the following         | items as requested.                                      | <b>•</b>          |
| Please correct the Organization      | and Payee Organization names.                            |                   |
| General Information                  |                                                          |                   |
| * Request Title                      | 2nd Annual Pediatric Epilepsy & Neuro Genetics Symposium | ⊡∕ <u>Edit</u>    |
|                                      |                                                          | <u></u>           |
|                                      |                                                          |                   |
|                                      |                                                          |                   |
|                                      |                                                          |                   |
| Request Type                         | Grant                                                    | <i>h</i>          |
| Request Status<br>Tracking Number    | Additional Information Required<br>EDU-2016-112074       |                   |
| Requestor<br>Submission Date         | External, Jane                                           |                   |

### How do I withdraw a request?

The "Withdrawn Application" feature is available on the "Task List" or "All My Requests" list. At any point during the eRequest process you are able to withdraw your request:

1. Click on the "Withdraw Application" link for the request you want to cancel:

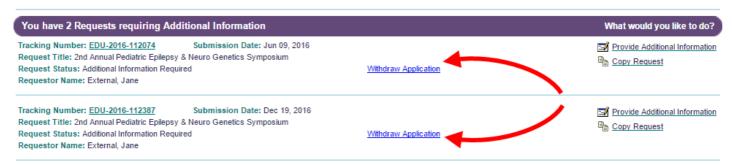

#### or

| Request Information                                                                                                | Important Dates               | Other Information                                                       | Action                         |
|----------------------------------------------------------------------------------------------------|-------------------------------|-------------------------------------------------------------------------|--------------------------------|
| Tracking Number: EDU-2016-112074<br>Request Title: 2nd Annual Pediatric Epilepsy & Neuro Genetics Symposium        | Submission Date: Jun 09, 2016 | Project Status: Additional Information Required<br>Withdraw Application | Provide Additional Information |
| Tracking Number: <u>EDU-2016-112387</u><br>Request Title: 2nd Annual Pediatric Epilepsy & Neuro Genetics Symposium | Submission Date: Dec 19, 2016 | Project Status: Additional Information Required<br>Withdraw Application | Provide Additional Information |
| Tracking Number: <u>TEMP14385</u><br>Request Title: 2nd Annual Pediatric Epilepsy & Neuro Genetics Symposium       | Save Date: Dec 19, 2016       | Project Status: Incomplete                                              | Complete Request               |

View: 10 per page 🔻

- 2. An e-mail template will pop up
- 3. Define the reason for withdrawal within the e-mail and send:

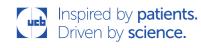

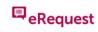

| -     | То                       | erequest_hub@ucb.com                                                                          |  |  |  |  |  |
|-------|--------------------------|-----------------------------------------------------------------------------------------------|--|--|--|--|--|
| Send  | Cc                       |                                                                                               |  |  |  |  |  |
|       | Subject                  | Withdraw Application EDU-2016-112074                                                          |  |  |  |  |  |
| Withd | raw propo                | osal EDU-2016-112074 from Requestor: External, Jane . Please provide a reason for withdrawal. |  |  |  |  |  |
|       |                          |                                                                                               |  |  |  |  |  |
| Event | Event has been canceled. |                                                                                               |  |  |  |  |  |
|       |                          |                                                                                               |  |  |  |  |  |
|       |                          |                                                                                               |  |  |  |  |  |
|       |                          |                                                                                               |  |  |  |  |  |

4. The UCB coordinator will then close the request on your behalf.

### How do I reconcile a request?

When the request has been completed, you will need to provide reconciliation information for the activity. You will be notified of this via e-mail.

- 1. You will receive an e-mail asking for you to complete reconciliation. Within the e-mail you will see a link to the eRequest submission portal.
- 2. Log into eRequest, which will take you to your 'Task List'.
- 3. Within the task list you will see a banner titled 'You have X Requests requiring Reconciliation'.
- 4. From the task list, select the request that you need to provide reconciliation for by clicking on 'Complete Reconciliation':

| You have 1 Request requiring Reconciliation                                                                                               |                      | What would you like to do? |
|----------------------------------------------------------------------------------------------------|----------------------|----------------------------|
| Tracking Number: EDU-2016-112074 Submission Date: Jun 09, 2016<br>Request Title: 2nd Annual Pediatric Epilepsy & Neuro Genetics Symposium |                      | Complete Reconciliation    |
| Request Status: Pending Reconciliation<br>Requestor Name: External, Jane                                                                  | Withdraw Application |                            |

- 5. This will take you back to the original request which now contains 1 or more additional reconciliation tabs.
- 6. Go into each reconciliation tab and ensure that the information is correct and updated where necessary:

| Audience Reconciliation                                                                                                    | + Budget Reconciliation          | + Main          | + Program Details                               | + Activity Details         | + Budget       | + Attachments   |                            |  |  |
|----------------------------------------------------------------------------------------------------|----------------------------------|-----------------|-------------------------------------------------|----------------------------|----------------|-----------------|----------------------------|--|--|
| and a state of the state of the |                                  |                 |                                                 |                            |                |                 |                            |  |  |
| Audience Reconciliation                                                                                                    |                                  |                 |                                                 |                            |                |                 |                            |  |  |
| Program Insights - If more deta                                                                                                    | iled program insights are availa | able, you may   | post supporting docume                          | nts in the Additional Atta | chments sectio | n below         |                            |  |  |
| Activity Information Reconcil                                                                                                    | liation                          |                 |                                                 |                            |                |                 |                            |  |  |
| Activity Type                                                                                                    | Delivery Format                  |                 | Activity Title                                  | Start Date                 |                | Venue Name      | Action                     |  |  |
| On site/in person Live Activity                                                                                                    | Conference / Symposia            |                 | nual Pediatric Epilepsy &<br>Genetics Symposium | Sep 02, 2016               | Op             | al Sands        | <mark>⊒</mark> <u>Edit</u> |  |  |
| Additional Attachments 🧭                                                                                                    | Post New                         |                 |                                                 |                            |                |                 |                            |  |  |
|                                                                                                    | No item                          | s for Addition  | al Attachments                                  |                            |                |                 |                            |  |  |
| Make sure to complete the Bud                                                                                                    | lget Reconciliation tab before c | licking the "Su | ıbmit" button                                   |                            |                |                 |                            |  |  |
|                                                                                                    |                                  |                 |                                                 |                            |                | <u>Budget R</u> | teconciliation 🏐           |  |  |
|                                                                                                    |                                  |                 |                                                 |                            |                | 🎒 🛃 🛃           | ave Submit                 |  |  |

Inspired by patients. Driven by science. eRequest Frequently Asked Questions Version: May 2018

## eRequest

 Where you have a table of data (containing 1 or more lines) you will need to click the edit icon to open a pop up to complete the reconciliation on a line by line basis. NB: you may need to scroll to the bottom of the table to add the reconciliation data.

| Activity Information Reconciliation                                       |               |
|---------------------------------------------------------------------------|---------------|
| Province<br>Postal Code 3<br>Comments                                     | •             |
| Actual Number of Participants / Accred<br>* Actual Number of Participants | itation Hours |
| * Actual Number of Accreditation Hours                                    |               |
| Comments                                                                  | ⊡ <u>Edit</u> |
|                                                                           |               |
| 4                                                                         | •             |
|                                                                           | OK Cancel     |
|                                                                           |               |

8. Once all the fields have been completed/updated, click on "Submit":

| Audience Reconciliation                                                                                                    | + Budget Reconciliation           | + Main         | + Program Details                               | + Activity Details | + Budget | + Attachments |             |  |  |
|----------------------------------------------------------------------------------------------------|-----------------------------------|----------------|-------------------------------------------------|--------------------|----------|---------------|-------------|--|--|
|                                                                                                    |                                   |                |                                                 |                    |          | a Sav         | e Submit    |  |  |
| Audience Reconciliation                                                                                                    |                                   |                |                                                 |                    |          |               |             |  |  |
| Program Insights - If more detailed program insights are available, you may post supporting documents in the Additional Attachments section below |                                   |                |                                                 |                    |          |               |             |  |  |
| Activity Information Reconci                                                                                                    | liation                           |                |                                                 |                    |          |               |             |  |  |
| Activity Type                                                                                                    | Delivery Format                   |                | Activity Title                                  | Start Date         |          | Venue Name    | Action      |  |  |
| On site/in person Live Activity                                                                                                    | Conference / Symposia             |                | nual Pediatric Epilepsy &<br>Genetics Symposium | Sep 02, 2016       | Opa      | I Sands       | 🗐 Edit      |  |  |
| Additional Attachments 🧭                                                                                                    | Post New                          |                |                                                 |                    |          |               |             |  |  |
|                                                                                                    | No items                          | s for Addition | al Attachments                                  |                    |          |               |             |  |  |
| Make sure to complete the Buc                                                                                                    | Iget Reconciliation tab before cl | icking the "S  | ıbmit" button                                   |                    |          |               |             |  |  |
|                                                                                                    |                                   |                |                                                 |                    |          | Budget Rec    | onciliation |  |  |
| 🥔 🧕 🧃 📢 Save Submit                                                                                                    |                                   |                |                                                 |                    |          |               | e Submit    |  |  |

### **Data Privacy**

Our Data Privacy Notice is available <u>here</u>. You have the right to be informed about the Personal Data we hold on You, to request the deactivation of Your account and to ask Your Personal Data to be amended or deleted (as long as it doesn't collide with our need to maintain Your Personal Data to comply with our legal obligations under applicable laws or resolve (legal) disputes). For these privacy purposes, please contact Us at <u>erequest\_support@ucb.com</u>

### Point of contact?

For technical issues and inquiries, you can contact erequest\_support@ucb.com

For business-related issues and inquiries, you can contact erequest\_hub@ucb.com